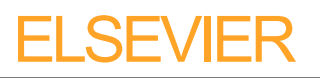

## **MULTIMEDIA FILES**

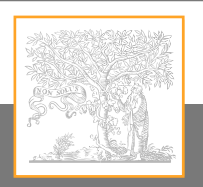

## Video, animation and audio

version 1.0 01/03/2010, Elsevier

- • [Index](#page-1-0)
- [Instructions](#page-2-0)
- [Specifications](#page-4-0)
- • [Upper](#page-5-0) limit
- • [Tips](#page-6-0)

#### **Dear Author,**

Help us reproduce your multimedia content to the highest possible standards.

These pages show how to prepare your multimedia files for electronic submission and include information on common problems and suggestions on how to ensure the best results.

<span id="page-1-0"></span>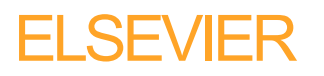

# **Author Artwork Instructions homepage: www.elsevier.com and althor Instructions instructions instructions in the**

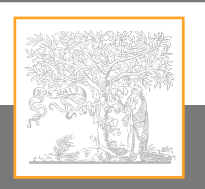

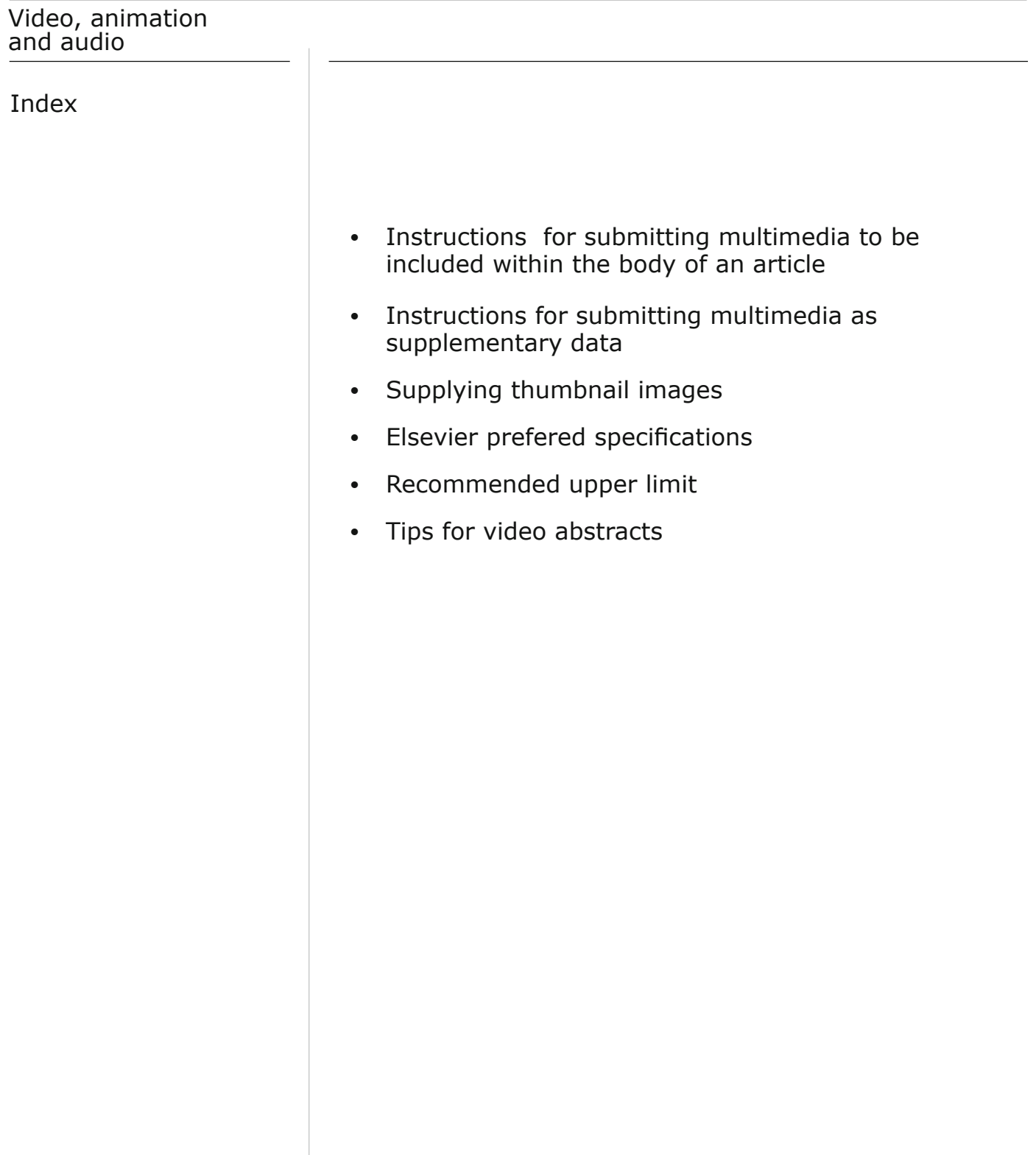

<span id="page-2-0"></span>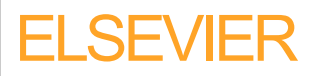

# **MULTIMEDIA FILES**

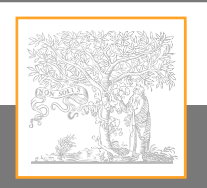

## Video, animation and audio

 $\bigoplus$ 

## **Instructions**

#### **Instructions for submitting video content to be included within the body of an article**

Authors who have video and/or audio clips that they wish to submit with their article are strongly encouraged to include these within the body of the article. This can be done in the same way as a figure or table by referring to the multimedia content and noting in the body text where it should be placed with its associated caption.

Please note: Since video and audio cannot be embedded in the print version of the journal, the author should provide text for both the electronic and the print version for the portions of the article that refer to the multimedia content. All submitted files should be properly labelled so that they directly relate to the file's content. This will ensure that the files are fully searchable by users.

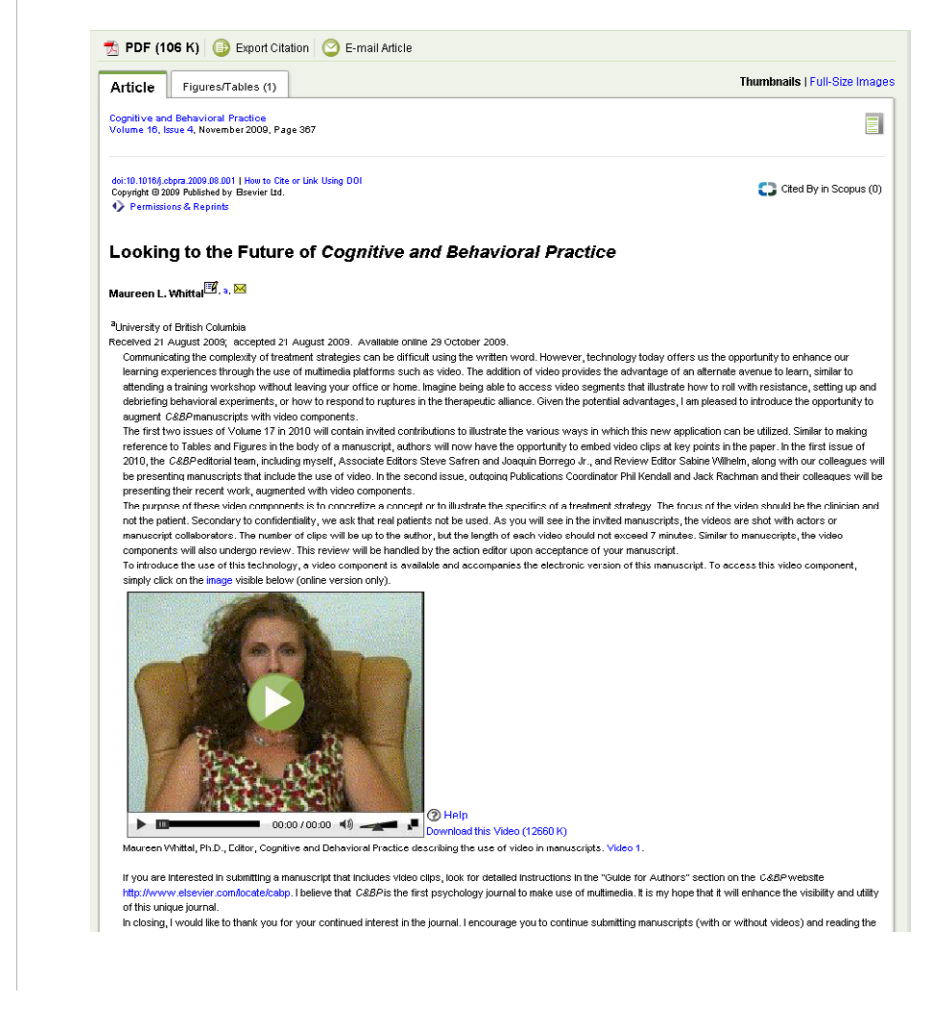

*Example of a frame still used for a video clip*

[Back to index](#page-1-0)

<span id="page-3-0"></span>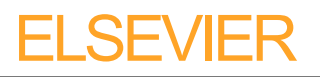

# **Author Artwork Instructions homepage: www.elsevier.com and althor Instructions instructions instructions in the**

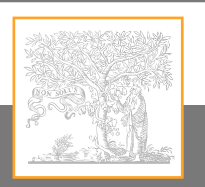

## Video, animation and audio

## **Instructions**

### **Instructions for submitting multimedia as supplementary data**

If the content being submitted is truly "supplementary" (not essential to the content of the article or only of supplementary interest to the reader), it can be included as Supplementary Content, i.e., accessible only electronically via an active link in the article.

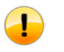

Note: Multimedia files included as Supplementary Content should be referred to at an appropriate place in the text. If this is not done, any Supplementary Content will be referred to in an appendix without specifying exactly what it is.

### **Supplying thumbnail images**

For videos, authors should choose a relevant frame still (thumbnail) from the actual video clip that they feel is representative of the content of the video. This will be used as an image that ScienceDirect users can click on to start playback of the video. This should be done at the time of the initial submission of the file to ensure a smooth workflow through production. The still image should have the same pixel dimensions as the source video file.

For audio clips, authors can optionally include a thumbnail image that they feel is representative of the content of the audio clip. For example, a photograph of a bird could be used for a sound clip of bird song.

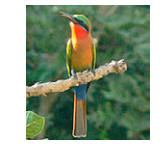

*Example of a photograph which can be used for a sound clip*

<span id="page-4-0"></span>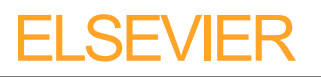

# **MULTIMEDIA FILES**

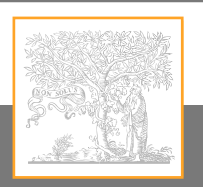

## Video, animation and audio

## Specifications

### **Elsevier preferred specifications**

To ensure that the majority of potential users are able to access, view and playback the data, Elsevier recommends the submission of material in the specified 'preferred' formats.

### **Audio**

MP3

 $\bigoplus$ 

 $\bigoplus$ 

MPG-MP4-MOV-AVI-GIF

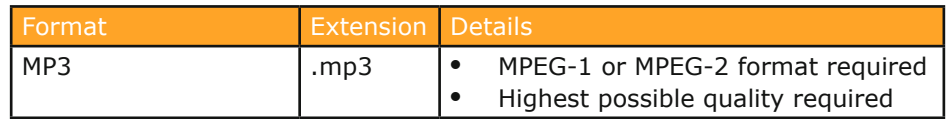

If submitting audio, the following specifications are a guideline for authors/ contributors

Audio Bit rate: at least 128 kbps

### **Video**

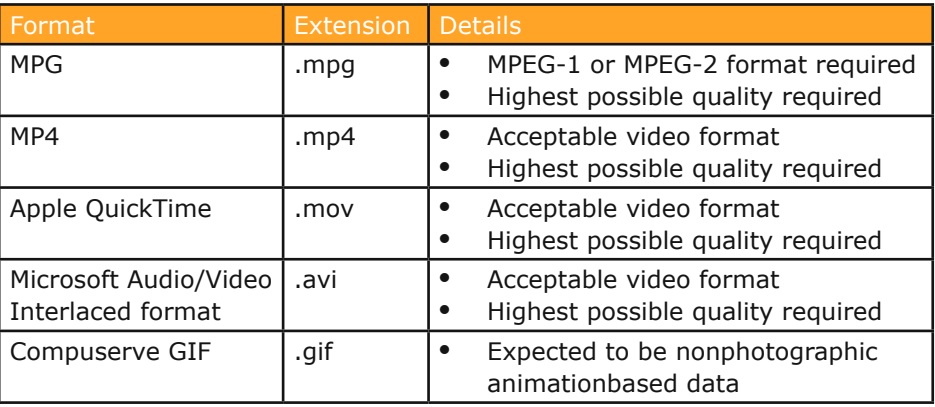

If submitting video, the following specifications are a guideline for authors/ contributors

- • Frame rate: 15 frames per second minimum
- NTSC (4:3) size and frame rate, de-interlaced
- • Video Codec: MPEG2 or MPEG4 (MPEG4 preferred)
- Video Bit rate: at least 260 kbps (750 kbps preferred)
- Resolution: 492x276 recommended
- • Time: no more than 5 minutes

If the software used for the creation of your video(s)/animation(s) cannot deliver one of the above formats, then please save them in one of the accepted formats. Any alternative format supplied may be subject to conversion (if technically possible) prior to online publication.

#### [Back to index](#page-1-0)

<span id="page-5-0"></span>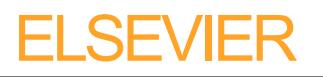

# **Author Artwork Instructions homepage: www.elsevier.com and althor Instructions instructions instructions in the**

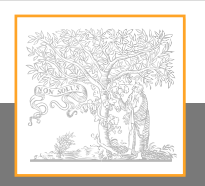

## Video, animation and audio

Upper limit

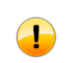

### **Recommended upper limit**

For ease of download, the recommended upper limit for the size of a single video/animation file is 30 MB.

When the size of a single file is bigger than this, some users may experience problems when downloading. Whenever possible, therefore, this limit should be adhered to.

[Back to index](#page-1-0)

<span id="page-6-0"></span>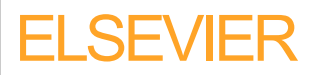

# **MULTIMEDIA FILES**

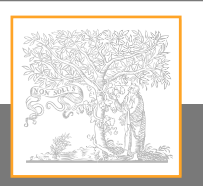

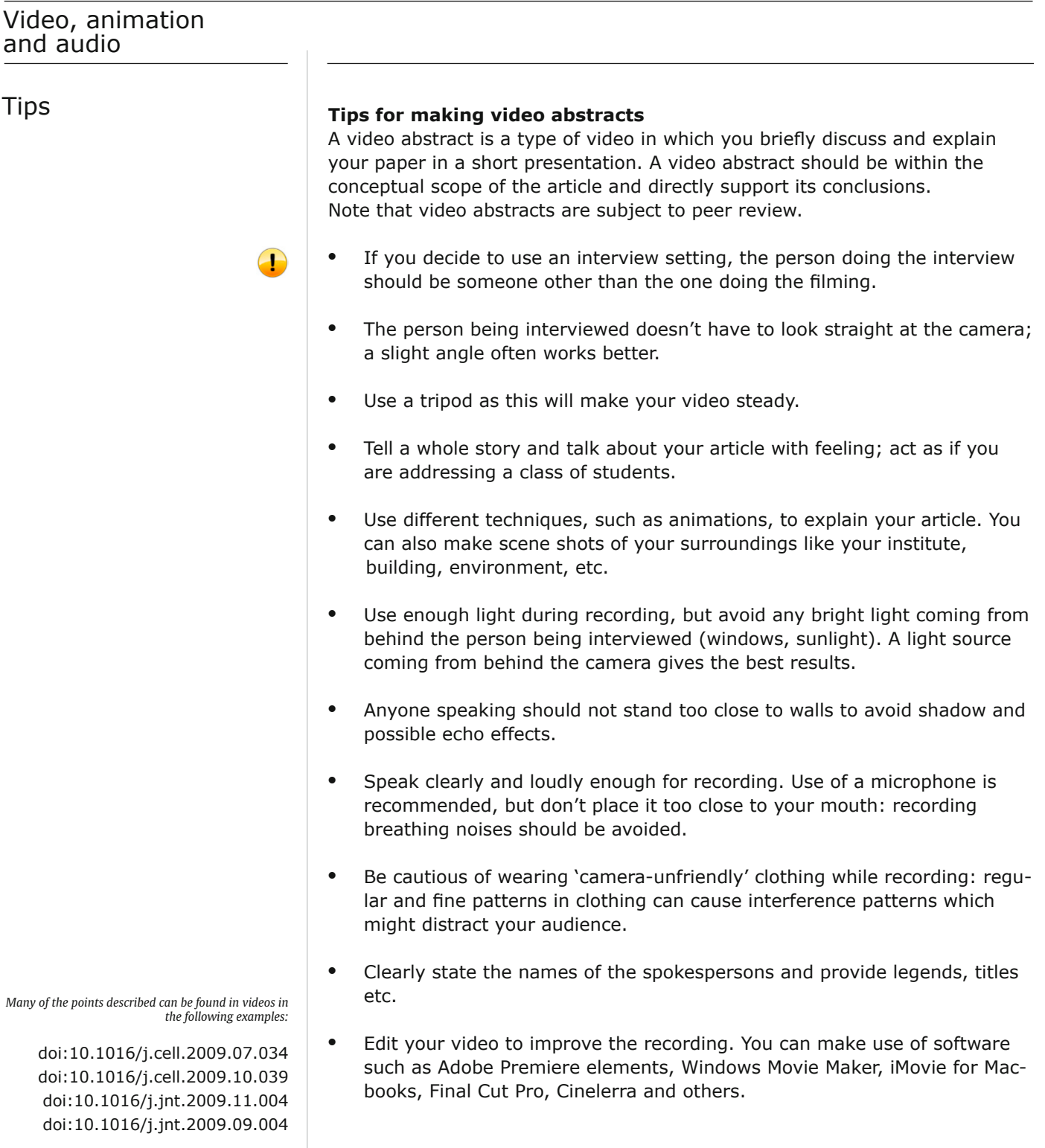